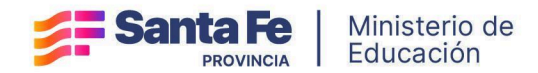

# **Información Útil Ofrecimiento Web Titularización Educación Secundaria**

Orientada, Técnica y Adultos (Resolución 1109/23) **CARGOS**

# **CRONOGRAMA**

Ofrecimiento / Selección de Vacantes web (**CARGOS**) Todos los órdenes de escalafón**:** Desde el **02/05/2024** al **06/05/2024**

# **PROCEDIMIENTO**

#### **Ofrecimiento / Selección de Vacantes (ID): Cargos.**

- Los **aspirantes escalafonados** en Cargos deberán ingresar al Portal de Gestión Educativa y luego a Mi Legajo; y en el **Menú Ofrecimiento** seleccionar la opción Selección de Vacantes.
	- **→** Estarán habilitados únicamente los aspirantes que tengan orden de mérito en los escalafones de titularización definitivos publicados correspondientes a Cargos (no catedráticos) y para los cuales existan vacantes disponibles.
- Los aspirantes **podrán elegir todas las vacantes que sean de su interés** y estén disponibles en función del escalafón correspondiente (en el cual se encuentran escalafonados)
- Ingresarán en el mismo período todos los aspirantes escalafonados (en todos los números de orden de escalafón).
- A medida que los aspirantes seleccionan las vacantes se asigna automáticamente un **orden de preferencia**. Este orden de preferencia **puede ser modificado** por el aspirante en todo momento durante el período habilitado para la selección de las vacantes de cargos.

# **Controles**

Para cada vacante seleccionada por los aspirantes se aplicarán los siguientes controles y no se confirmará la selección si no se cumple la condición:

**1.** En **ningún caso** los aspirantes podrán acceder a **más de dos (2) cargos** como

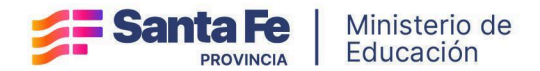

titular en el sistema educativo de la Provincia de Santa Fe. Por lo tanto, los aspirantes que tuvieran dos o más cargos titulares, no podrán seleccionar ninguna vacante.

- **2.** Los aspirantes a titularizar podrán hacerlo hasta en un **máximo de tres (3) establecimientos** educativos oficiales, tanto de gestión pública como de gestión privada del respectivo nivel, en este caso Secundario. Si ya fuera titular en tres (3) establecimientos o más de ese nivel al momento de la convocatoria, en ningún caso podrá aumentar su dispersión laboral.
	- ➔ Los establecimientos **sedes y anexos** se computan como un **único establecimiento.**

## **Control de Incompatibilidad**

Se aplica, considerando los Niveles Máximos de Unidades de Acumulación en función de los puntajes correspondientes a las vacantes seleccionadas y a los cargos / horas cátedra que se visualicen en la opción Mis Cargos / Horas (para aspirantes ya titulares).

- **1. Pueden acumular hasta 44** (cuarenta y cuatro) unidades de acumulación los docentes que desempeñen horas de cátedra o algún cargo cuyo puntaje no sea superior a 370 (trescientos setenta).
- **2. Pueden acumular hasta 57** (cincuenta y siete) unidades de acumulación los docentes que desempeñan algún cargo cuyo puntaje se encuentre entre los 371 (trescientos setenta y uno) y los 507 (quinientos siete) puntos del nomenclador docente.
- **3. Pueden acumular hasta 60** (sesenta) unidades de acumulación los docentes que desempeñen algún cargo cuyo puntaje se encuentre entre los 508 (quinientos ocho) y los 621 (seiscientos veintiún) puntos del nomenclador docente.

# **Control de Turnos**

- Los aspirantes no podrán seleccionar ID vacantes en el mismo turno en caso de tener cargos Titulares activos. Excepción: se podrán seleccionar ID vacantes con turno Alternado cuando el cargo Titular del aspirante también tenga turno Alternado.
- Los aspirantes no podrán seleccionar ID vacantes en el mismo turno en el que posean el máximo de horas cátedra.

**35 horas** cátedra por turno en **Orientada y Técnica 20 horas** cátedra por turno en **Adultos**.

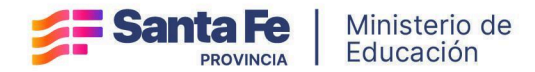

### **Alertas**

Además de los controles, se emitirán mensajes de alerta para que los aspirantes **verifiquen los ID vacantes seleccionados** en las siguientes situaciones:

- Posible incompatibilidad de **Turno** con **horas cátedra Titulares**. Se emite un mensaje si la vacante seleccionada posee el mismo turno en el cual el aspirante posee horas cátedras titulares.
- Posible incompatibilidad de **Turno** con otro **cargo / hora cátedra Titular.** Se emite un mensaje para cada vacante seleccionada considerando Turnos Alternados, o entre Vespertino y Tarde, o Vespertino y Noche.

#### **Importante:**

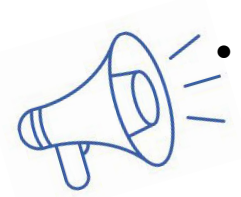

Para todos los controles/alertas se considerarán los cargos/horas cátedra titulares que se visualizan en la opción Mis Cargos/Horas de Mi Legajo.

No se confirmará la selección de un ID que no pase satisfactoriamente alguno de los controles y se generará un mensaje de rechazo indicando la situación. En el caso de las alertas, si bien se habilitará la selección, la confirmación posterior estará condicionada por el cumplimiento de condiciones.

#### **Renuncias**

En esta etapa **no se habilitará la opción de renuncia** de cargos docentes titulares, ya que no está prevista por reglamento (condiciones establecidas en el Decreto 3029/2012).

#### **Constancias**

- Al finalizar el período de Selección de Vacantes de Cargos quedará activa la última selección registrada (o las últimas en caso de seleccionar más de un ID con preferencia).
- Los aspirantes podrán verificar su última selección registrada en Mi Legajo con posterioridad al período de selección y podrán descargar un comprobante: solo se habilitará la descarga al finalizar el período de selección correspondiente.

## **CONSULTAS**

#### **Mesa de Orientación y Servicios**

https://educacion.santafe.gob.ar/moys/ Consultas por **Incompatibilidad docente**: [incompatibilidad@santafe.gov.ar](mailto:incompatibilidad@santafe.gov.ar) Consultas por **vacantes**: [tycsecundaria@santafe.gov.ar](mailto:tycsecundaria@santafe.gov.ar)